#### $1)$   $A\overline{b}3au - 3mo...$

- 1) фрагмент текста между двумя маркерами абзаца П
- 2) текст между двумя маркерами абзаца  $\P$ :
- 3) фрагмент текста между маркерами абзаца П.

# 2) Разделение текста на абзацы осуществляется нажатием клавиши...

- 1) «Enter»;
- $2)$  «Alt»;
- 3) «Delete».

## 3) Вы вставили рисунок в документ. Какими из приведенных способов можно изменить форму обтекания рисунка текстом?

- 1) в меню «Сервис» выбрать команду «Настройка»;
- 2) выбрать в меню «Вставка» команду «Надпись»;
- 3) выбрать в меню «Формат» команду «Рисунок».

## 4) Для того, чтобы произвести какое – либо действие с фрагментом текста необходимо ...

- 1) этот фрагмент сначала напечатать;
- 2) этот фрагмент сначала выделить;
- 3) проверить орфографию.

# 5) Для того, чтобы удалить символ необходимо нажать клавишу ...

- 1)  $\langle$ Delete»;
- $2)$  «Home»;
- 3) «Insert».

# 6) Для копирования выделенного фрагмента в буфер памяти необходимо на панели инструментов нажать кнопку...

- 3)  $\frac{1}{2}$  4)  $\frac{1}{2}$  $2)$  $\Box$ .  $1)$  $\Box$
- 7) Форматирование текста это ...
	- 1) изменение внешнего вида текста, при котором не изменяется его содержание;
	- 2) изменение внешнего вида текста, при котором изменяется его содержание;
	- 3) изменение внутреннего вида текста, при котором не изменяется его содержание.
- 8) Вы случайно удалили часть текста. Как исправить ошибку?
	- 1) нажать кнопку «Отменить» •:
	- 2) нажать кнопку «Вернуть»
	- 3) нажать кнопку «Предварительный просмотр» **В.**

# 9) Для того, чтобы вставить нумерованный список необходимо нажать кнопку на панели Форматирования ...

1)  $\equiv$  : 2)  $\equiv$  : 3)  $\equiv$  : 4)  $\equiv$   $\sim$ 

10) Для того, чтобы создать новый документ необходимо нажать кнопку на панели Форматирования...

# $1)$   $\overline{1}$ ;  $2)$   $\overline{1}$ ;  $3)$   $\overline{2}$

#### *11) Текстовый процессор WORD предназначен для создания …*

- 1) баз данных;
- 2) документов;
- 3) таблиц;
- 4) все вышеперечисленные ответы верны.

#### *12) Где можно прочитать информацию о количестве страниц документа?*

- 1) в строке заголовка;
- 2) в строке состояния;
- 3) на панели инструментов.

## *13) Чтобы установить цвет шрифта для выделенного фрагмента текста, необходимо нажать на кнопку:*

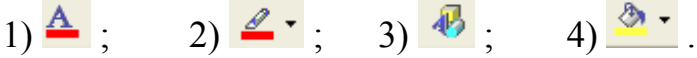

## *14) Для того, чтобы удалить фрагмент текста необходимо …*

- 1) нажать клавишу «Delete»;
- 2) выделить фрагмент и нажать клавишу«Home»;
- 3) выделить фрагмент и нажать клавишу «Delete».

# *15) Абзац – это . . .*

- 1) фрагмент текста между двумя маркерами абзаца  $\P$ ;
- 2) текст между двумя маркерами абзаца  $\P$ ;
- 3) фрагмент текста между маркерами абзаца  $\blacksquare$ .

# *16) Для того, чтобы удалить содержимое ячеек таблицы необходимо …*

- 1) выделить строку таблицы и выполнить команды **Таблица/Удалить/ Таблица;**
- 2) выделить таблицу и нажать клавишу «Delete»;
- 3) выделить строку таблицы и нажать клавишу «Delete».

## *17) Операции редактирования текста позволяют …*

- 1) изменить электронный документ путем добавления, удаления или перестановки его фрагментов;
- 2) изменить, уже существующий электронный документ путем добавления, удаления или перестановки его фрагментов, слияния нескольких документов в один или разбиения документа на несколько более мелких;
- 3) осуществлять слияния нескольких документов в один или разбиения документа на несколько более мелких.

## *18) Для того чтобы закрыть текстовый процессор WORD, необходимо…*

- 1) выполнить команды **Файл/Закрыть;**
- 2) нажать комбинацию клавиш Alt + F4;
- 3) нажать кнопку на панели **Форматирование .**